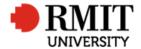

# **Pre-Award – Application Submitted**

This guide shows Pre-Award Services Team (Research Operations and Support) how to update the Project within Research Master for submitted applications.

#### **Guidelines and rules**

- A Research Master login and access to the networked shared drive are required to complete this task.
- The following actions are required when the Pre-Award Services Team at Research and Innovation has submitted the application for a Competitive Research project to the funding body.
- All documents are linked via the RMIT network path (soft copies are not permitted to be attached)
- All file paths must have the full network path, not a mapped drive. For example, '//rmit.internal/University/' not 'K:/'

#### **Exclusion**

These instructions do not include how to update and make variations to the RM record after the application has been submitted, e.g. adding details and files once an outcome has been announced, or adding agreements or contracts.

### Who is involved in this process?

- Grants Officers: Responsible for performing the tasks set out in the instruction steps and actions.
- **Grants Coordinator:** Responsible for performing and assisting with the tasks set out in the instruction steps and actions.
- Senior Grants Coordinator: Responsible for performing and assisting with the tasks set out in the instruction steps and actions.
- Senior Manager, Grants Development: Responsible for overviewing and assisting with this procedure when required.

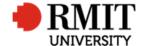

### Find the Project

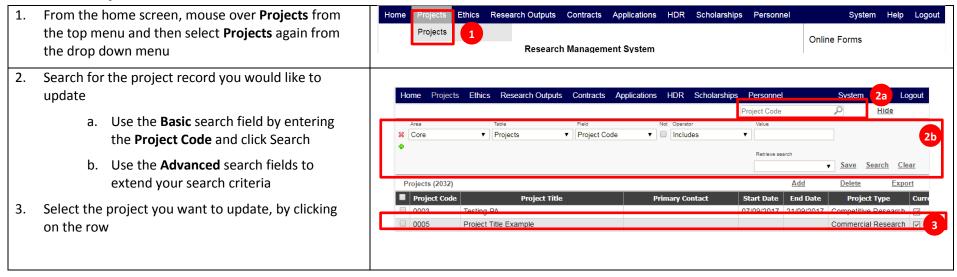

Version 2017: Last Modified March 2018 Page 2 of 5

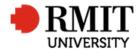

# **Enter Project Details**

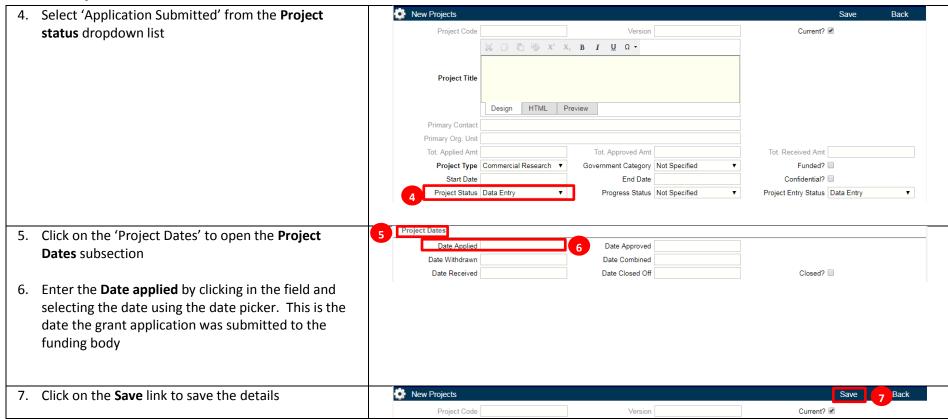

Version 2017: Last Modified March 2018 Page **3** of **5** 

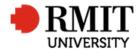

# **Enter Project Details – Subsection - Documents**

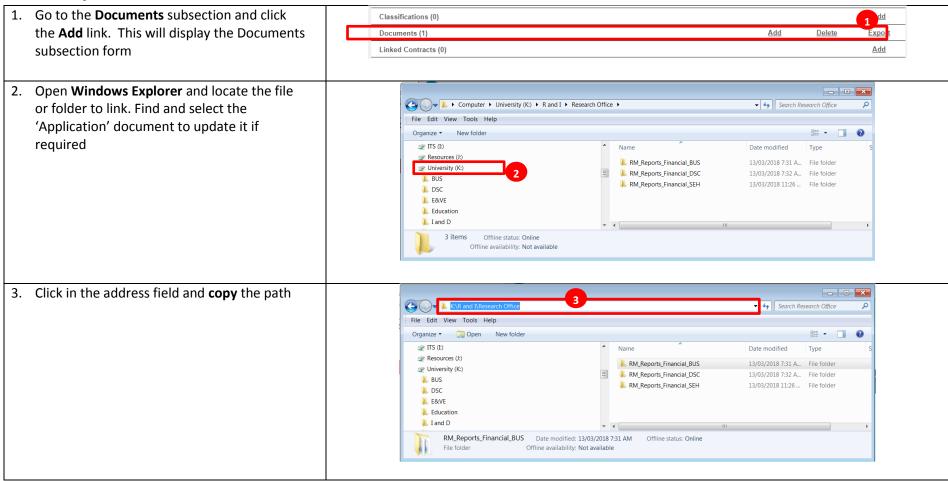

Version 2017: Last Modified March 2018 Page 4 of 5

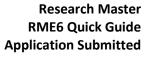

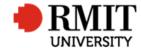

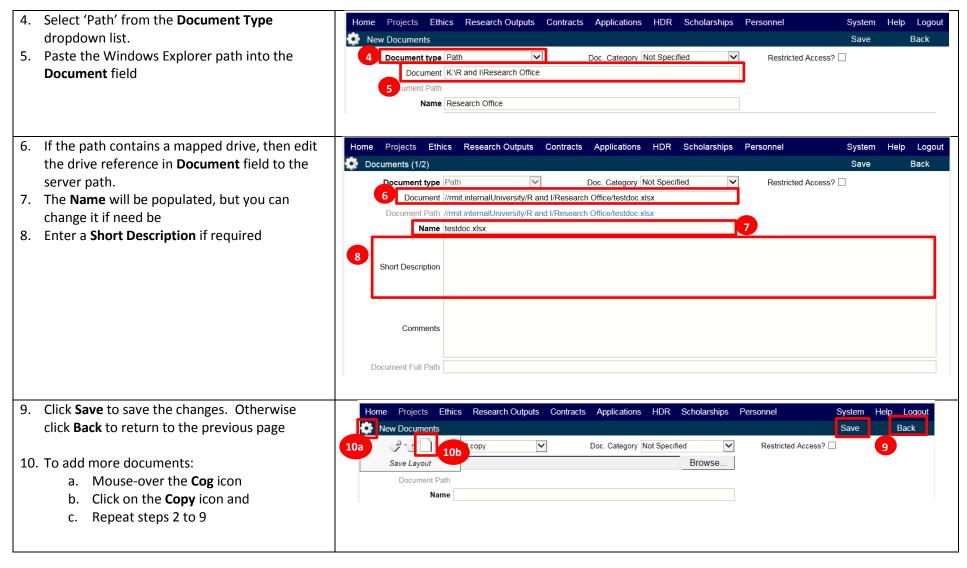

Version 2017: Last Modified March 2018 Page 5 of 5